# Vostro 3650 / 3653

Hurtig startguide Pikaopas **Hurtigstart** 

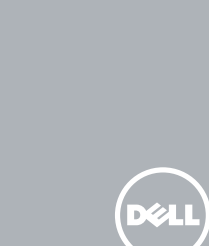

# Quick Start Guide

### 1 Connect the keyboard and mouse

Tilslut tastatur og mus Liitä näppäimistö ja hiiri Slik kobler du til tastaturet og musa Anslut tangentbordet och musen

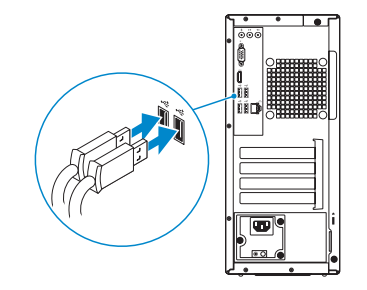

### 2 Connect the network cable — optional

Tilslut netværkskablet — valgfrit Liitä verkkokaapeli – valinnainen Slik kobler du til nettverkskabelen — tilleggsutstyr Anslut nätverkskabeln — valfritt

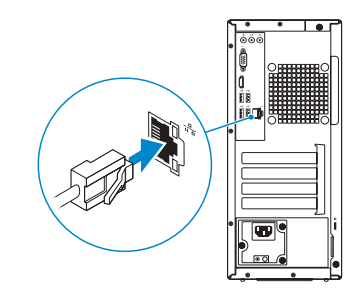

### 3 Connect the display

Tilslut skærmen Liitä näyttö Slik kobler du til skjermen Anslut bildskärmen

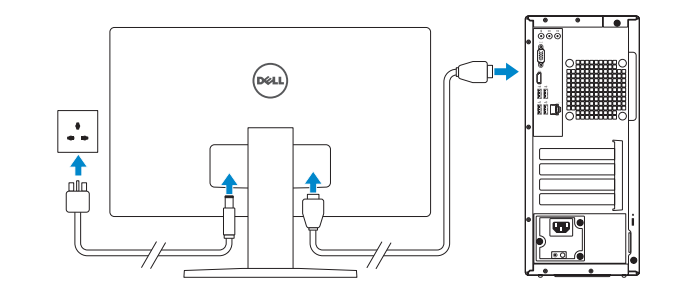

### 4 Connect the power cable and press the power button

Tilslut strømkablet og tryk på tænd/sluk-knappen Kytke virtajohto ja paina virtapainiketta Slik kobler du til strømkabelen og trykker på strømknappen Anslut strömkabeln och tryck på strömbrytaren

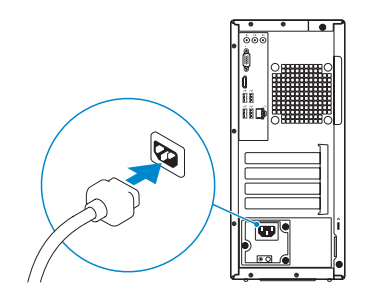

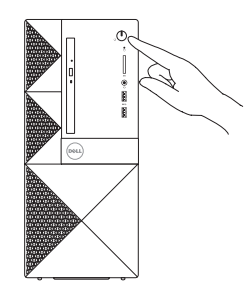

#### Product support and manuals

Produktsupport og manualer Tuotetuki ja käyttöoppaat Produktstøtte og håndbøker Produktsupport och handböcker Dell.com/support Dell.com/support/manuals Dell.com/support/windows Dell.com/support/linux

Contact Dell Kontakt Dell | Dellin yhteystiedot Kontakt Dell | Kontakta Dell

Dell.com/contactdell

## Regulatory and safety Lovgivningsmæssigt og sikkerhed

Säädöstenmukaisuus ja turvallisuus Lovpålagte forhold og sikkerhet Reglering och säkerhet

BEMÆRK: Hvis du tilslutter til et sikret trådløst netværk, indtast adgangskoden til det trådløse netværk når du bliver bedt om det.

Dell.com/regulatory\_compliance

HUOMAUTUS: Jos muodostat yhteyttä suojattuun langattomaan verkkoon, anna langattoman verkon salasana kun sitä pyydetään.

Regulatorisk model | Säädösten mukainen malli

Regulatory model Regulerende modell | Regleringsmodell

 $\mathbb Z$  MERK! Angi passordet for å få tilgang til det trådløse nettverket når du blir bedt om det for å få kobles til det sikrede trådløse nettverket.

D19M

#### Regulatory type

Regulatorisk type | Säädösten mukainen tyyppi Regulerende type | Regleringstyp

D19M002

#### Computer model

Computermodel | Tietokoneen malli Datamaskinmodell | Datormodell

Vostro 3650 / 3653

**TERRITORIAL PROPERTY** ONC33RA00

© 2015 Dell Inc.

© 2015 Microsoft Corporation. © 2015 Canonical Ltd.

Printed in China. 2015-09

### 5 Finish operating system setup

Afslut konfiguration af operativsystem Suorita käyttöjärjestelmän asennus loppuun Fullfør oppsett av operativsystemet Slutför inställningen av operativsystemet

#### Windows 8.1

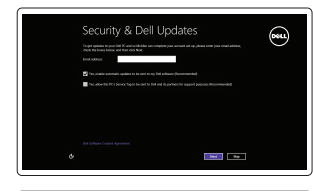

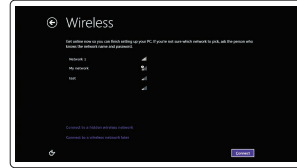

#### $\mathbb Z$  NOTE: If you are connecting to a secured wireless network, enter the password for the wireless network access when prompted.

Enable security and updates Aktivér sikkerhed og opdateringer Ota suojaus ja päivitykset käyttöön Aktiver sikkerhet og oppdateringer Aktivera säkerhet och uppdateringar

Connect to your network Opret forbindelse til netværket Muodosta verkkoyhteys Koble deg til nettverket ditt Anslut till ditt nätverk

ANMÄRKNING! Ange lösenordet för åtkomst till det trådlösa nätverket när du blir ombedd om du ansluter till ett skyddat trådlöst nätverk.

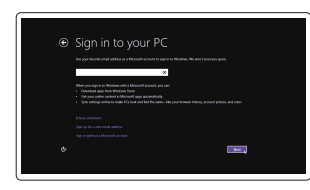

#### Sign in to your Microsoft account or create a local account

Log på din Microsoft-konto eller opret en lokal konto

Kirjaudu Microsoft-tilillesi tai luo paikallinen tili

Logg inn på Microsoft-kontoen din eller opprett en lokal konto Logga in till ditt Microsoft-konto eller skapa ett lokalt konto

#### Windows 7

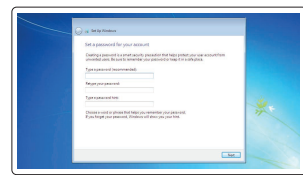

### Set a password for Windows

Opret adgangskode til Windows Määritä Windowsin salasana Still inn et passord til Windows Ställ in ett lösenord för Windows

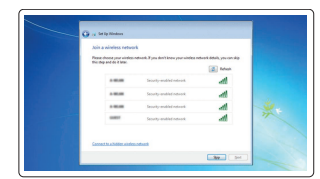

#### Connect to your network Opret forbindelse til netværket

Muodosta verkkoyhteys Koble deg til nettverket ditt Anslut till ditt nätverk

#### $\mathbb Z$  NOTE: If you are connecting to a secured wireless network, enter the password for the wireless network access when prompted.

- BEMÆRK: Hvis du tilslutter til et sikret trådløst netværk, indtast adgangskoden til det trådløse netværk når du bliver bedt om det.
- HUOMAUTUS: Jos muodostat yhteyttä suojattuun langattomaan verkkoon, anna langattoman verkon salasana kun sitä pyydetään.
- MERK! Angi passordet for å få tilgang til det trådløse nettverket når du blir bedt om det for å få kobles til det sikrede trådløse nettverket.
- ANMÄRKNING! Ange lösenordet för åtkomst till det trådlösa nätverket när du blir ombedd om du ansluter till ett skyddat trådlöst nätverk.

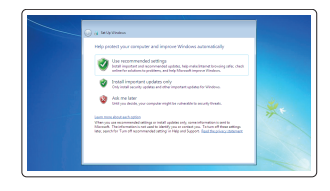

- 15. Power connector 16. Power-supply diagnostics button
- 17. Power-diagnostics light 18. Line-in connector
- 19. Security-cable slot
- 20. Padlock ring

#### Protect your computer

Beskyt din computer Suojaa tietokoneesi Beskytt datamaskinen Skydda din dator

#### Ubuntu

#### Follow the instructions on the screen to finish setup.

- 
- 2. Optical-drive eject button
- 3. Line-out connector
- 4. Power button
- 5. Microphone
- 6. Hard-drive activity light
- 7. VGA connector
- 8. Memory-card reader (only for Vostro 3650)
- 9. HDMI connector
- 10. Headset connector
- 11. USB 2.0 connectors
- 12. USB 3.0 connectors
- 13. Network connector
- 14. Expansion-card slots
- 1. Optisk drev
- 2. Knappen, der bruges til at skubbe det optisk drev ud
- 3. Stik til udgående linje
- 4. Tænd/sluk-knap
- 5. Mikrofon
- 6. Indikator for harddiskaktivitet
- 7. VGA-stik
- 8. Hukommelseskortlæser (kun for Vostro 3650)
- 9. HDMI-stik
- 10. Hovedtelefonstik
- 11. USB 2.0-stik
- 12. USB 3.0-stik
- 13. Netværksstik
- 14. Stik til udvidelseskort

16. Diagnosticeringsknap for strømforsyning 17. Strømdiagnostikindikator 18. Stik til indgående linje 19. Sikkerhedskabelslot 20. Øje til hængelås

Følg instruktionerne på skærmen for at afslutte opsætning. Suorita asennus loppuun noudattamalla näytön ohjeita. Følg instruksene i skjermen for å gjøre ferdig oppsettet. Slutför inställningen genom att följa anvisningarna på skärmen.

## Notifications and the contract of the contract of the contract of the contract of the contract of the contract of the contract of the contract of the contract of the contract of the contract of the contract of the contract .<br>Supportively is adopted location paid spliters for insert and, if new many, and must be the control of the con<br>An open Dott for the State Support to activist production should then policy. Responsibilities to لمحط **SCPUTHS**

### Features

Funktioner | Ominaisuudet | Funksjoner | Funktioner 1. Optical drive

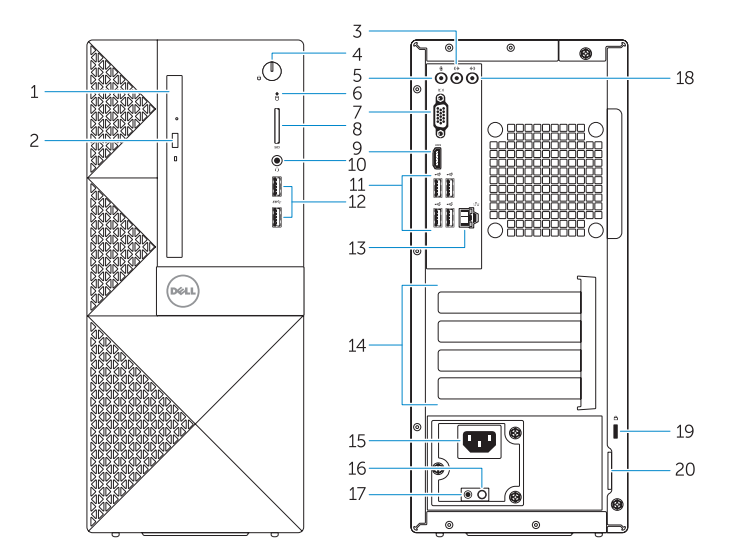

15. Strømstik

- 1. Optinen asema
- 2. Optisen aseman poistopainike
- 3. Linjalähdön liitäntä
- 4. Virtapainike
- 5. Mikrofoni
- 6. Kiintolevyn toimintavalo
- 7. VGA-liitin
- 8. Muistikortinlukija (vain Vostro 3650)
- 9. HDMI-liitin
- 10. Kuulokeliitäntä
- 11. USB 2.0 -liittimet
- 12. USB 3.0 -liittimet
- 13. Verkkoliitin
- 14. Laajennuskorttipaikat
- 1. Optisk disk
- 2. Utløserknapp for optisk stasion
- 3. Linje ut-kontakt
- 4. Strømknapp
- 5. Mikrofon
- 6. Aktivitetslampe for harddisk
- 7. VGA-kontakt
- 8. Minnekortleser (kun til Vostro 3650)
- 9. HDMI-kontakt
- 10. Kontakt for hodetelefon
- 11. USB 2.0-kontakter
- 12. USB 3.0-kontakter
- 13. Nettverkskontakt
- 14. Utvidelsesspor
- 15. Virtaliitäntä
- 16. Virtalähteen diagnoosipainike 17. Virran diagnoosivalo
- 18. Linjatuloliitin
- 19. Suojakaapelin paikka
- 20. Riippulukkorengas
- - - 6. Lampa för hårddiskaktivitet
		- 7. VGA-kontakt
		- 8. Minneskortläsare (endast för Vostro 3650)
		- 9. HDMI-kontakt
		- 10. Headsetkontakt
		- 11. USB 2.0-kontakter
		- 12. USB 3.0-kontakter
		- 13. Nätverksanslutning
		- 14. Kortplatser för expansionskort

- 15. Strømkontakt
- 16. Strømforsyningens diagnostiseringsknapp
- 17. Strømdiagnostikk lys
- 18. Kontakt for inngående linje
- 19. Spor for sikkerhetskabel
- 20. Hengelåsring
- 1. Optisk enhet
- 2. Utmatningsknapp för optisk enhet 16. Diagnostikknapp för
- 3. Linjeutgångskontakt
- 4. Strömbrytare
- 5. Mikrofon
- 
- 
- 
- 
- 
- 
- 
- 

15. Nätkontakt

- strömförsörjning
- 17. Strömförsörjningslampa
- 18. Linjeingångskontakt 19. Plats för kabellås

20. Hänglåsring

### Locate Dell apps in Windows 8.1

Find dine Dell-apps i Windows 8.1 Paikanna Dell-sovellukset Windows 8.1:stä Finn Dell-apper i Windows 8.1 | Hitta Dell-appar i Windows 8.1

### Register My Device

#### Register your computer Registrer computeren | Rekisteröi tietokone

Registrer datamaskinen din | Registrera din dator

### Dell Backup Backup, recover, repair, or restore your computer

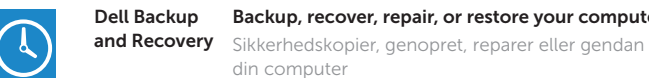

din computer Varmuuskopioi, palauta tai korjaa tietokoneesi Sikkerhetskopier, gjenopprett eller reparer datamaskinen Säkerhetskopiera, återhämta, reparera eller återställ

din dator

### Dell Data Protection | Protected Workspace

Protect your computer and data from advanced malware attacks Beskyt din computer og dine data mod avancerede malware-angreb Suojaa tietokoneesi ja tietosi edistyneiltä haittaohjelmistohyökkäyksiltä Beskytt datamaskinen og data fra avansert, skadelig programvare Skydda din dator och data från avancerade attacker från skadlig kod

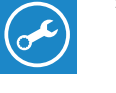

 $\bigoplus$ 

#### SupportAssist Check and update your computer

Tjek og opdater din computer Tarkista ja päivitä tietokoneesi Kontroller og oppdater datamaskinen Kontrollera och uppdatera din dator